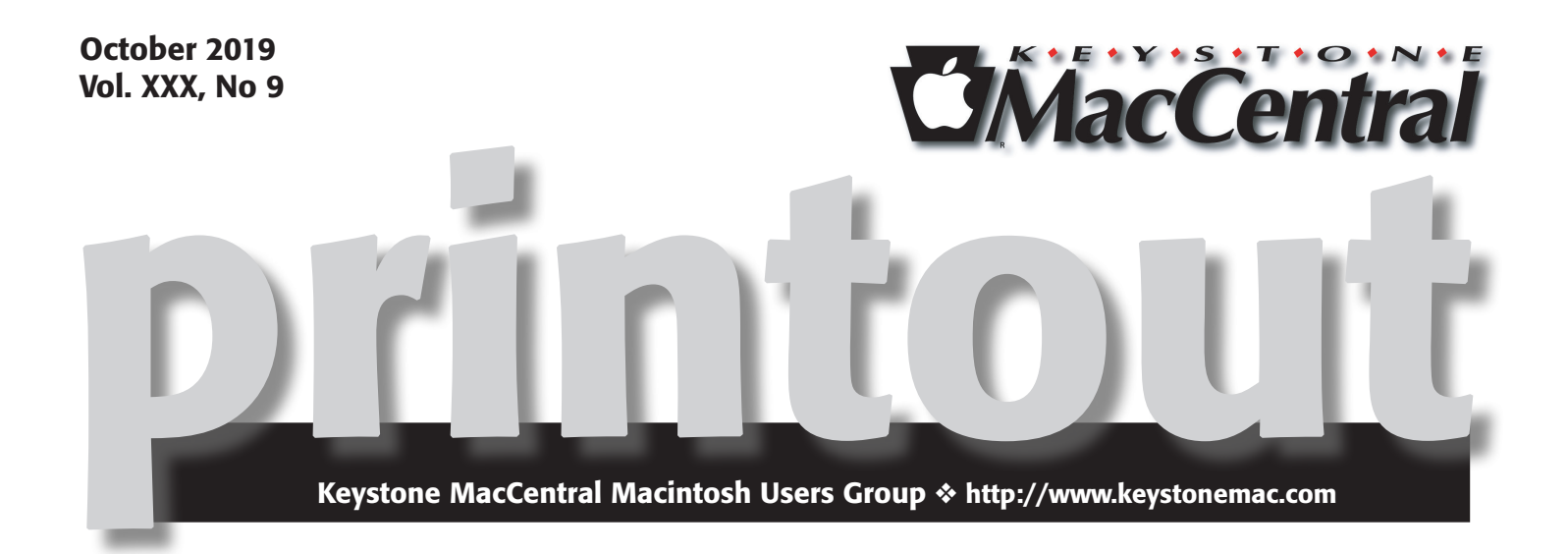

# October Program

We plan to continue our exploration of the latest iOS — we're up to 13.1.2. As part of our program we invite you bring your iPhone and demonstrate several of your favorite apps.

Dennis will also discuss the RAVPower FileHub. This device appears to be a very valuable tool for travelers. The FileHub

- is a travel router
- provides wireless storage backup for your phone or tablet
- supports reading usb hard drives up to 3tb and sd/sdhc/sdxc cards up to 256gb
- provides one key backup from sd card to usb hard drive  $\sigma$

Meet us at

# Bethany Village Retirement Center

Education Room 5225 Wilson Lane, Mechanicsburg, PA 17055

# Tuesday, October 15<sup>th</sup> 2019 6:30 p.m.

Attendance is free and open to all interested persons.

# **Contents**

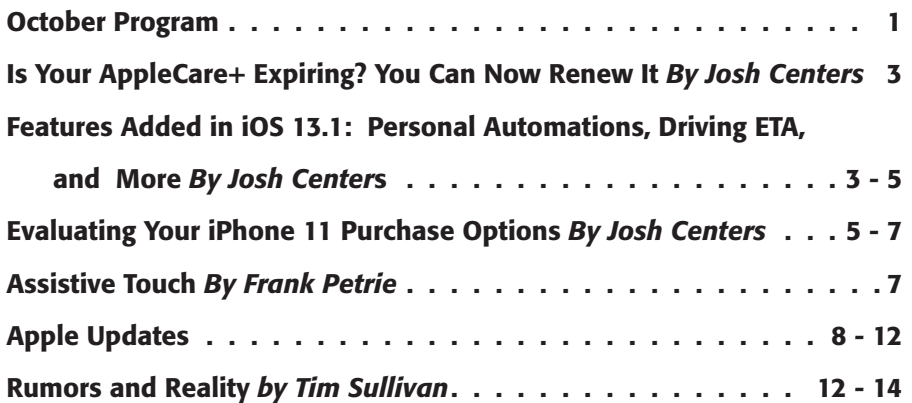

Keystone MacCentral is a not-for-profit group of Macintosh enthusiasts who generally meet the third Tuesday of every month to exchange information, participate in question-and-answer sessions, view product demonstrations, and obtain resource materials that will help them get the most out of their computer systems. Meetings are free and open to the public. The *Keystone MacCentral printout* is the official newsletter of Keystone MacCentral and an independent publication not affiliated or otherwise associated with or sponsored or sanctioned by any for-profit organization, including Apple Inc. Copyright © 2019, Keystone MacCentral, 310 Somerset Drive, Shiresmanstown, PA 17011.

Nonprofit user groups may reproduce articles form the Printout only if the copyright notice is included, the articles have not been edited, are clearly attributed to the original author and to the Keystone MacCentral Printout, and a copy of the publication is mailed to the editor of this newsletter.

The opinions, statements, positions, and views stated herein are those of the author(s) or publisher and are not intended to be the opinions, statements, positions, or views of Apple, Inc.

Throughout this publication, trademarked names are used. Rather than include a trademark symbol in every occurrence of a trademarked name, we are using the trademarked names only for editorial purposes and to the benefit of the trademark owner with no intent of trademark infringement.

# Board of Directors

President Linda J Cober

Recorder Wendy Adams

**Treasurer** Tim Sullivan

Program Director Dennis McMahon

Membership Chair Eric Adams

Correspondence Secretary Sandra Cober

> Newsletter Editor Tim Sullivan

Industry Liaison Eric Adams

> Web Master Tom Bank II

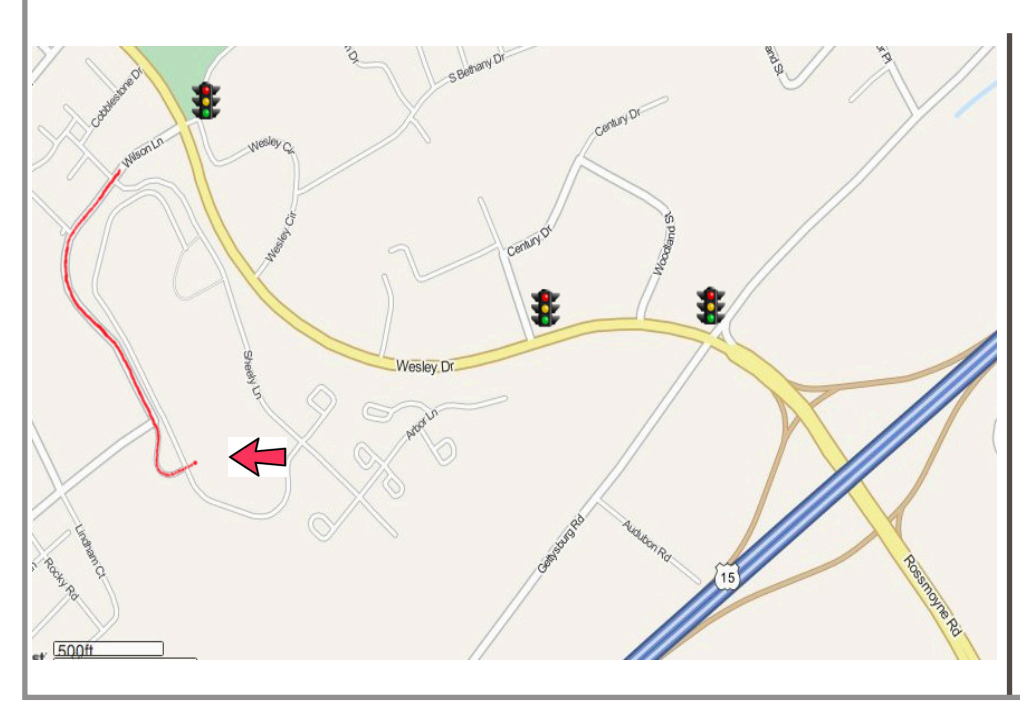

# Keystone **MacCentral Essentials**

Meeting Place Bethany Village West Maplewood Assisted Living (Bld 21) 5225 Wilson Lane Mechanicsburg, PA 17055

Web Site [http://www.keystonemac.com](http://)

#### Mailing Address

310 Somerset Drive Shiresmanstown, PA 17011

# Is Your AppleCare+ Expiring? You Can Now Renew It

 $\sum_{\text{on}}$  you have an aging iPhone, iPad, or Apple Watch that you want to keep using — and keep covered by AppleCare? The good news is that if you previously bought AppleCare+ for your device, you can now **extend** [that coverage indefinitely on a monthly basis](https://support.apple.com/en-us/HT210580) when the plan ends. Here are two things to keep in mind:

- You cannot extend your coverage until your existing AppleCare coverage ends. Once it ends, you have 60 days to renew your coverage.
- Apple will not notify you when your AppleCare+ coverage ends, unless otherwise required by law. To see when your coverage ends, you can:
	- From an iPhone or iPad, go to Settings > General > About > AppleCare+.

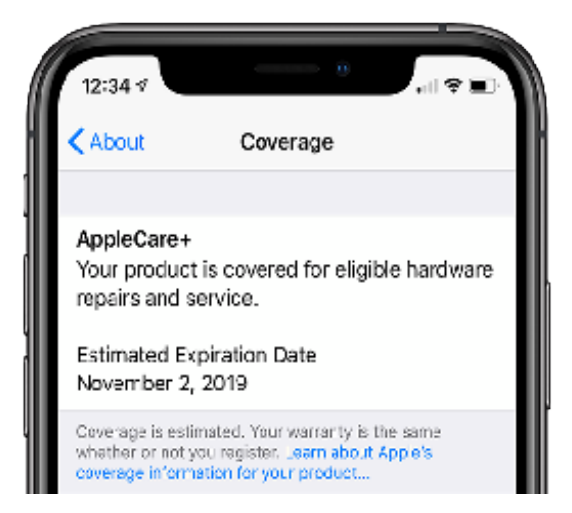

**By Josh Centers** 

- Open the **[Apple Support](https://apps.apple.com/us/app/apple-support/id1130498044)** app on your iPhone or iPad. Tap your name at the top and then tap Check Coverage and the device name to see its status.
- Log in to **mysupport.apple.com** and tap or click your device.

Once your coverage has ended, you can renew at mysupport.apple.com. If you choose to extend your AppleCare coverage, your coverage will renew automatically every month until you cancel it. Apple offers no expiration date for that continued AppleCare coverage, but we presume it ends when Apple stops supporting the device. (You can also buy this monthly AppleCare+ option with a new device, as we reported in "Evaluating Your iPhone 11 [Purchase Options](https://tidbits.com/2019/09/12/evaluating-your-iphone-11-purchase-options/)" 12 September 2019.)

This is great news for those tired of feeling like they have to buy new devices to keep everything protected by AppleCare+. Instead, you can extend your AppleCare+ coverage for as long as you want to keep that older iPhone and not have to worry about an accident compelling you to buy a new one.

Of course, at some point, it will make more sense to buy a new device rather than keep paying insurance for an old one, but at least now you get to make that decision.  $\bullet$ 

# Features Added in iOS 13.1: Personal Automations, Driving ETA, and More

 $With$  iOS 13.0 available for just 5 days, Apple has now released iOS 13.1 to fix numerous bugs and bring back promised iOS 13 features like personal automations in the Shortcuts app, driving ETAs in Maps, audio sharing for Apple audio devices, and more. The list of bugs fixed in iOS 13.1 is long and not worth delving into — if you have already installed iOS 13.0 on your iPhone, just update to iOS 13.1 immediately.

You can update to iOS 13.1 in Settings > General Software Update or through iTunes. The update is 489.5 MB on the iPhone X when updating from iOS 13.0. If you avoided installing iOS 13.0, now is a better time to board the iOS 13 train, but given how cursed this release cycle has been, we recommend waiting at least a few days to see if any major problems crop up after mass distribution.

Here are the features seeing the light of day for the first time in iOS 13.1, all of which I've documented for a free update to my [Take Control of iOS 13 and iPadOS 13](https://www.takecontrolbooks.com/ios-13-ipados-13/?pt=TIDBITS) book.

# Personal Automations in Shortcuts

In previous versions of iOS, you've been able to create automations in the Home app. They enabled you to, for instance, have lights turn on when you arrive home. iOS 13.1 now brings this sort of automation to your iOS devices.

Personal automations let you do things like start playing a particular playlist whenever you open a certain app, dim the screen brightness when Low Power Mode turns on, or turn off your cellular data connection when you connect to your home Wi-Fi network.

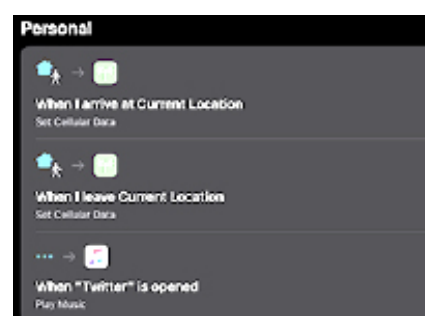

To find out for yourself what you can do with personal automations, open the Shortcuts app (it's now built into iOS 13) and tap the Automation tab.

# Driving ETA

With iOS 13.1, you can now share your estimated time of arrival from the Maps app while en route. While navigating, swipe up on the bar at the bottom of the screen and tap the revealed Share ETA button. Tap a contact (or tap Contacts to see all of your contacts) to send a message with your destination and your estimated ETA. If you're significantly delayed, iOS will automatically send an updated ETA to the contact.

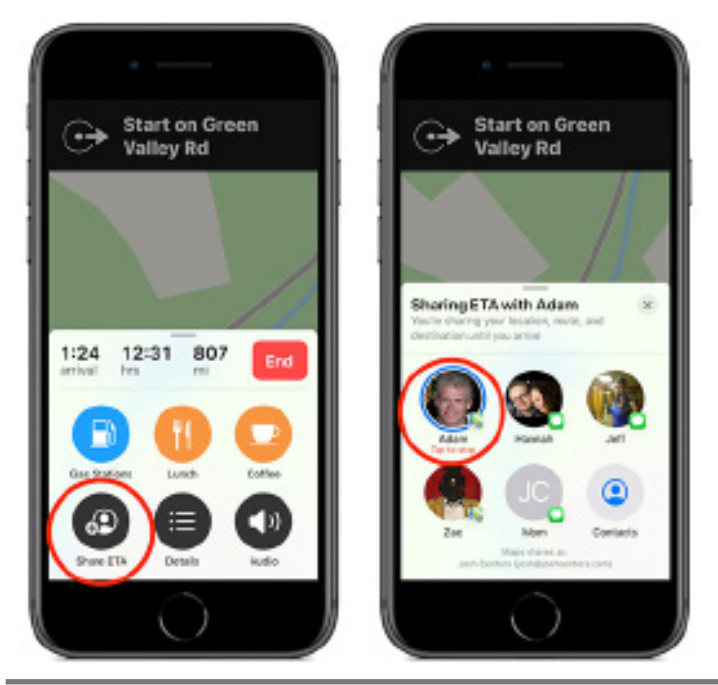

The recipient doesn't have to be using iOS 13, either. iOS 13 recipients will receive a native notification through the Maps app. Everyone else will get a text message.

# Audio Sharing

iOS 13.1's new audio sharing feature lets two pairs of AirPods listen to audio from a single device. (This feature also works with Beats earbuds and headphones powered by Apple's W1 or H1 chip.) The "broadcast" device needs to be relatively recent, like an iPhone 8 or later. While one iOS 13.1 device is playing audio, place another iOS 13.1 device paired with a second set of AirPods or the like nearby to see an option to share audio.

(TidBITS publisher Adam Engst said that he and his wife Tonya could have used this recently. They tried to share audio while watching a TV show on an iPad while on a trans-Atlantic flight by each using a single AirPod. Unfortunately, differences in their hearing meant that when the volume was comfortable for Tonya, he couldn't hear the audio at all. The solution for Adam proved to be subtitles, which are remarkably useful even when not being deafened by jet engines.

# Shortcuts in HomeKit Automations

Automations in the Home app let you do things like turn on lights at sunset or lock a door when you leave the house. With iOS 13.1, you can now add shortcuts to a home automation in the Home app. While creating an automation in the Home app, scroll down in the action list and tap the confusingly named Convert to Shortcut. From there, you can create a shortcut that activates scenes and accessories, as well as other actions.

Unfortunately, the available shortcut actions are quite limited, so I'm struggling to find an actual use case for this feature. We'll see what happens as iOS 13 continues baking.

Likewise, you can also now trigger HomeKit events from a shortcut. For example, I created a shortcut that lets me open an Apple TV app from a menu, and if it's after sunset, it will dim the lights in the room. Once I've had a chance to dive into these new capabilities, I'll cover them in an update to Take Control of Apple Home Automation.

# Data Separation for Bring Your Own Device

Those who use an iPhone or iPad issued by their employer may appreciate another new addition to iOS 13.1: data separation. This feature allows employees to maintain a partition between their data and their employer's data on company iPhones. We don't have managed devices here, so we're not entirely sure what this will look like or how it differs from existing features in iOS that separate personal and corporate accounts.

# What's Still Missing from iOS 13

Even after the release of iOS 13.1, some promised iOS 13 [features](https://www.apple.com/ios/ios-13/) are still missing and continue to be promised for later this year, perhaps in iOS 13.2 or later. These features include:

- **iCloud Drive Folder Sharing:** Those who were hoping to drop Dropbox in favor of iCloud Folder Sharing are still waiting, likely because beta testers experienced iCloud Drive corruption. It was one of our most-anticipated features, but it didn't make it to iOS 13.0, it's not in iOS 13.1, and we hope Apple is scheduling it for iOS 13.2. For now, if you want to collaborate on files in a folder, stick with [Dropbox](https://www.dropbox.com/) or [Google Drive.](https://www.google.com/drive/)
- **Screen Time Communication Limits:** A new parental controls feature in Screen Time would let you control who your children could communicate with through iMessage, but it never materialized.
- **Image Capture API**: Usually APIs are only of interest to programmers, but this particular API would let

you import photos into an app directly from a connected camera.

- **Announce Messages with Siri:** Apple talked up a feature that would let Siri announce and read messages to you through second-generation AirPods, but has so far failed to ship it.
- **Other HomeKit Features:** At WWDC, Apple announced quite a few improvements to HomeKit, such as HomeKit-optimized routers, HomeKit secure video, and using AirPlay 2 devices in scenes and automations, but we haven't seen hide nor hair of them yet.

Although the features that Apple removed from iOS 13.0 and has restored in iOS 13.1 aren't world-changing, the mere fact that we're writing this article is evidence enough that this release approach was confusing for users. Apple would have been better served to restrict iOS 13.0 to new iPhones that already had it pre-loaded and then give the rest of us iOS 13.1 when it was ready.  $\bullet$ 

# **By Josh Centers**

# Evaluating Your iPhone 11 Purchase Options

If you decide to buy an [iPhone 11](https://www.apple.com/iphone-11/) or [iPhone 11 Pro](https://www.apple.com/iphone-11-pro/)<br>
(see "Apple Announces iPhone 11. iPhone 11 Pro (see "[Apple Announces iPhone 11, iPhone 11 Pro,](https://tidbits.com/2019/09/10/apple-announces-iphone-11-iphone-11-pro-and-iphone-11-pro-max/)  [and iPhone 11 Pro Max](https://tidbits.com/2019/09/10/apple-announces-iphone-11-iphone-11-pro-and-iphone-11-pro-max/)," 10 September 2019), you may be puzzled by the dizzying array of purchase options that Apple offers when you check out.

# Trade In, Trade Up

During Apple's September 10th event, Apple retail chief Deirdre O'Brien mentioned [Apple's new Trade In program](https://www.apple.com/shop/trade-in), though the details were vague. I was also puzzled because Apple has offered a trade-in program for a few years, called Trade Up with Installments. I'm not sure we covered it here at TidBITS, but it [was announced alongside the](https://www.apple.com/newsroom/2016/03/21Apple-Introduces-iPhone-SE-The-Most-Powerful-Phone-with-a-Four-inch-Display/)  [iPhone SE back in 2016.](https://www.apple.com/newsroom/2016/03/21Apple-Introduces-iPhone-SE-The-Most-Powerful-Phone-with-a-Four-inch-Display/) As far as I can tell, the new Trade In program is the same as the old one, apart from the name.

Apple will also let you pay for the phone in installments outside of the iPhone Upgrade Program, but again, this Apple iPhone Payments program isn't new, just better advertised (here's Mashable [talking about it in 2017](https://mashable.com/2017/10/02/apple-iphone-payments-plan/)).

If you run through the steps to **buy an iPhone 11** now, you'll first be asked if you'd like to trade in an iPhone. If you click Yes, choose a model to trade in, and confirm that the iPhone is in good condition, Apple will factor your maximum trade-in value into either your total purchase price or your monthly payment, depending on which option you pick.

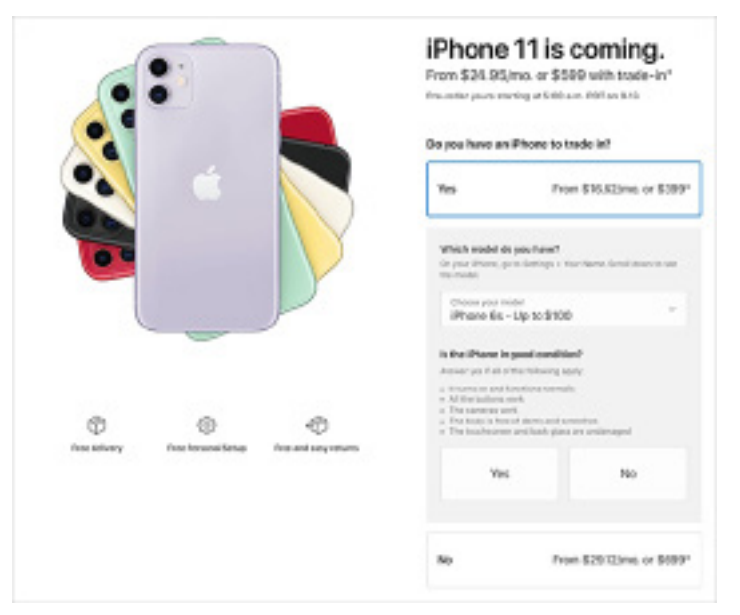

There are a couple of catches. One is you have to **ship your** [old iPhone to Apple](https://www.apple.com/shop/browse/overlay/tradein/learn_more) before you can get a firm trade-in amount. Apple makes this easy by sending you a trade-in kit with a prepaid shipping box. Once you have the kit, you have 14 days to return your old iPhone to Apple. Apple will inspect your iPhone and, if it's in satisfactory condition, the company will either credit your payment method or your monthly bill, depending on whether you paid for your iPhone in full or if you chose the Apple iPhone Payments program.

Note that you might not get the full amount — that's why Apple says "up to" some amount. If Apple feels that your assessment of the iPhone's condition was overly positive, it might knock off some of the promised trade-in value. However, in my experience with the iPhone Upgrade Program, Apple hasn't been excessively particular.

# Payment Options

Let's focus. If you choose to trade in an iPhone, you have two payment options:

- Apple iPhone Payments: Pay off the iPhone over 24 months, with the trade-in value credited.
- One-time payment: Pay the full amount now, minus the trade-in value.

If you're not trading in an old iPhone, you have additional options:

- Apple iPhone Payments: Pay off the iPhone over the span of 24 months.
- AT&T or Verizon's device payment programs: Pay the device off over 24 months, except this time you pay your carrier, not Apple. Note that if you pay AT&T directly, your iPhone will be locked to AT&T until it's paid off.
- Apple iPhone Upgrade Program: Pay your iPhone off over the span of 24 months, with an option to upgrade after 1 year. Unlike the other three options, AppleCare+ is included, which accounts for the higher monthly fee than the other two installment plans.
- One-time payment: Just get it over with already and pay in full.

Which should you choose? Here are some things to consider.

### The payment programs are interest-free.

Whether you choose a carrier's payment plan or one of Apple's, they're all interest-free loans. Some people mistakenly think Apple charges interest for the iPhone Upgrade Program due to the higher monthly fee, but that's because AppleCare+ is rolled in. If you'd rather pay the whole amount upfront, that's fine too, but there's no disadvantage to choosing a payment plan apart from having to account for the transaction every month.

### **You can save 3% if you purchase with an Apple Card.**

If you have an Apple Card, remember that you get 3% cash-back with every Apple purchase (see "[How to Get the](https://tidbits.com/2019/08/14/how-to-get-the-most-from-your-apple-card-benefits/)  [Most from Your Apple Card Benefits](https://tidbits.com/2019/08/14/how-to-get-the-most-from-your-apple-card-benefits/)," 14 August 2019). If you buy the iPhone upfront, you'll get the 3% the day after your card is charged. Otherwise, you get 3% the day after every monthly payment. So for the base-model \$699 64 GB iPhone 11, you would receive a \$20.97 discount (not counting tax).

#### It's best to avoid AT&T Next if you want an unlocked iPhone.

If you buy an iPhone through the AT&T Next monthly payment program, you'll be among a tiny minority of iPhone users in the United States who are stuck with a carrierlocked phone. Apple says:

Nearly all iPhone models sold on apple.com and at the Apple Store are unlocked. This means they aren't tied to a single carrier. The exception is when you buy an iPhone with AT&T Next. It will be tied — or locked — to AT&T.

If you might want to change carriers or — more likely travel overseas where local SIM cards provide better service rates, you definitely want an unlocked phone.

### Do you want AppleCare+?

Every purchase option lets you buy AppleCare+ separately, either at the time of purchase or up to a year later. And instead of a one-time payment that limits coverage to 2 years, [you can now opt to pay for AppleCare+ in monthly](https://9to5mac.com/2019/09/10/applecare-monthly-subscription/)  **[installments,](https://9to5mac.com/2019/09/10/applecare-monthly-subscription/) in perpetuity, or at least until Apple can no** longer service the iPhone. Paying for AppleCare+ for too long makes no financial sense since at some point the payments would get you a new iPhone. Regardless, the iPhone Upgrade Program rolls the AppleCare+ price into the monthly payments for an iPhone, so it's a bit more convenient.

# Do you want to upgrade every year?

The downside to the Apple iPhone Payments program is that it doesn't offer an annual upgrade option. The iPhone Upgrade Program and the carrier upgrade plans both let you upgrade after 1 year of payments, which could be useful if next year's iPhone has features you find compelling.

### But what if you don't want AppleCare+?

If you want to pay monthly and have the option to upgrade every year but don't want AppleCare+ for some reason, your best bet is one of the carrier upgrade plans. But I don't see why you wouldn't want AppleCare+. It's cheaper and better than the carrier's insurance plans, and iPhones are constantly at risk for breaking. If you buy into an upgrade program without AppleCare+ and break the phone after a year, you would be on the hook to buy a brand-new one, and you won't have a functional phone to trade in to offset the cost.

### I can't decide! Pick one for me.

Go with the iPhone Upgrade Program. Here's why:

It's an interest-free loan. You could pay for an iPhone upfront, but why hit your cash flow when you could spread out the cost for no extra money?

You get 3% cash-back if you pay with the Apple Card.

AppleCare+ is included so if something goes wrong or you break the iPhone, it won't be terribly painful.

You can upgrade after 12 months or keep the iPhone after 24 months. Of course, if you upgrade, you reset to another 24-month commitment, but the amounts should be much

# **by Frank Petrie**

#### the same as if you bought the first iPhone outright — with AppleCare+ — and traded it in the next year.

If you're locked into the Apple ecosystem — and we suspect that if you're reading this, you are — it's hard to go wrong with the iPhone Upgrade Program.

# Assistive Touch

 $\text{Recently}$  Apple acquired Workflows, added  $\text{V}$  Sime features, cleaned it up, and Voilà! - Siri Shortcuts. But I stumbled across a few articles that showed me an additional plethora of shortcuts that can be had in iOS using an additional method. That's AssistiveTouch, which perfectly dovetails with Siri Shortcuts.

As you command Siri Shortcuts via your voice, you order AssistiveTouch to do your bidding with your fingers. It's just that simple and I've found that it can perform several actions that I have found irksome to do.

You access AssistiveTouch in Settings>General>Accessibility. Scroll down a little and click on AssistiveTouch to turn it on.

When you click on the bar, you're presented with a base configuration of six commonly used actions. You can stay with the preset actions or personalize it to your needs. Click on the "Customize Top-Level Menu' bar and you can work its magic.

The preset screen has six buttons. But you can either lessen the number or increase it. It's accomplished by touching the '+' or '-' buttons at the bottom of the screen.

To change a function, tap on its icon. This will present you with a screen with roughly two dozen functions to choose from that run the gamut of actions you might wish to execute regularly or find obnoxious to do. Choose the function(s) you desire, click Done, and it will replace the current functions in the box.

Among the selections are: Lock Screen, Mute, Pinch, 3D Touch, SOS, Analytics, ?Pay, and many others. And you're not limited to Apple's presets. You're free to create your own. Again navigate to AssistiveTouch and click on Create New Gesture. You can create a series of taps or swipes and combine them into one gesture!

To navigate using AssistiveTouch, you will find a round button encased in a square. You can drag it to anywhere on the perimeter of your screen. In certain instances, I've found that with some apps it will move itself if it's covering a button. Click on the button and your selections are presented.

Personally, I immediately replaced two of the boxes with functions I find a real pain - Restart and Undo.

To Restart the iPhone 8+, you must press the Volume Up button, then the Volume Down button, then press and hold the Power button until the Apple logo appears. With Assistive-Touch, I merely tap the Restart button and all of this is performed electronically. No more dexterous gymnastics.

Another pet peeve I have solved is Shake, which is iOS's equivalent to Apple-Z. Instead of shaking the iPhone to erase what I've just typed (and it normally only works about half of the time), all I need do now is push the Undo button and the offending passage is removed immediately. (Supposedly, Apple will incorporate this as a feature in iOS 13.)

Basically, I've used AssistiveTouch to replace any action that requires me to physically utilize the iPhone's buttons. I've chosen screenshot, which captures your screen sans AssistiveTouch's on screen box (and that's how I captured some of my screenshots for this review).

You can set-up Custom Actions. Choose from: Single-Tap, Double-Tap, Long Press, and 3D Touch. For example, I have set 3D Touch to take me back to my Home Screen and Long Press to start Restart. As with choosing your gestures, you have a multitude of choices for your custom actions.

Using Siri Shortcuts and AssistiveTouch reminds me of a joke by Jay Leno. As he's driving, the car in front of him keeps slowing down and speeding up. The result: the lead car gets through the yellow light and he's stuck at the red light. He becomes aggravated and screams, "Who are you to waste 20 seconds of my life?"

I'm using both apps in most cases to accomplish something by touching one button instead of two or three. Definitely a first-world problem.

Yet if I can make accomplishing something as simple as me, I'm there. AssistiveTouch definitely saves me difficulty when I'm operating the iPhone's physical buttons. But, to be honest, if I can accomplish something with a single touch …

Give it a bash.

# Apple Updates

# About watchOS 6 Updates

watchOS 6.0.1 optimizes performance, provides security updates, and contains improvements and bug fixes, including:

- Resolves an issue where the Mickey Mouse and Minnie Mouse watch face does not speak time
- Addresses an issue where the calendar complication may not display events
- Fixes a bug that could result in a loss of display calibration data

#### macOS Mojave 10.14.6 Combo Update Sep 26, 2019 – 3.37 GB

System Requirements

– macOS Mojave 10.14.6 Update

The macOS Mojave 10.14.6 update improves the stability and reliability of your Mac, and is recommended for all users.

This update:

- Makes downloaded issues available in the My Magazines section of Apple News+, both online and offline
- Adds all publications in Apple News+, including newspapers, to the catalog at the top of the News+ feed
- Adds the ability to clear downloaded magazine issues in Apple News+ by selecting History > Clear > Clear All
- Addresses an issue which prevents creation of a new Boot Camp partition on iMac and Mac mini with Fusion Drive
- Resolves an issue that may cause a hang during a restart
- Resolves a graphics issue that may occur when waking from sleep
- Fixes an issue that may cause fullscreen video to appear black on Mac mini
- Improves file sharing reliability over SMB

# macOS Mojave 10.14.6 Update

# Sep 26, 2019 – 2.67 GB

System Requirements

– macOS Mojave 10.14.6 Update

The macOS Mojave 10.14.6 update improves the stability and reliability of your Mac, and is recommended for all users.

This update:

• Makes downloaded issues available in the My Magazines section of Apple News+, both online and offline

- Adds all publications in Apple News+, including newspapers, to the catalog at the top of the News+ feed
- Adds the ability to clear downloaded magazine issues in Apple News+ by selecting History > Clear > Clear All
- Addresses an issue which prevents creation of a new Boot Camp partition on iMac and Mac mini with Fusion Drive
- Resolves an issue that may cause a hang during a restart
- Resolves a graphics issue that may occur when waking from sleep
- Fixes an issue that may cause fullscreen video to appear black on Mac mini
- Improves file sharing reliability over SMB

## Security Update 2019-005 (High Sierra) DownloSep 26, 2019 – 1.9 GB

System Requirements

– macOS 10.13ad

Security Update 2019-005 is recommended for all users and improves the security of macOS.

### Security Update 2019-005 (Sierra) Sep 26, 2019 – 938.1 MB

System Requirements – macOS 10.12

Security Update 2019-005 is recommended for all users and improves the security of macOS.

# macOS Mojave 10.14.6 Supplemental Update Sep 26, 2019 – 1.26 GB

System Requirements – macOS 10.14.6

macOS Mojave 10.14.6 Supplemental Update is recommended for all users and improves the security of macOS.

# iPadOS Updates

### **iPadOS 13.1.2**

iPadOS 13.1.2 includes bug fixes and improvements for your iPad. This update:

- Fixes a bug where the progress bar for iCloud Backup could continue to show after a successful backup
- Fixes an issue where shortcuts could not be run from HomePod

# **iPadOS 13.1.1**

iPadOS 13.1.1 includes bug fixes and improvements for your iPad. This update:

- Fixes issues that could prevent iPad restoring from backup
- Addresses an issue that could cause battery to drain more quickly
- Resolves a problem where Safari search suggestions may re-enable after turning them off
- Addresses an issue that could cause Reminders to sync slowly
- Fixes a security issue for third-party keyboard apps

# iPadOS

Home Screen

- Today Widgets on the Home screen for at-a-glance information
- A new layout to put even more apps on each page

# Multitasking

- Slide Over with support for multiple apps to access your favorite apps from anywhere in iPadOS and quickly switch between them
- Multiple windows from a single app in Split View to work with two documents, notes, or emails, side-byside
- Enhanced Spaces to open the same app across multiple spaces
- App Exposé to quickly see all of the open windows for an app

# Apple Pencil

- Lower latency with Apple Pencil, making it feel more responsive than ever
- Redesigned tool palette, with a fresh new look, new tools, and the ability to drag to any side of the screen
- A new gesture to mark up anything with a swipe from the bottom right or left corner of the screen with Apple Pencil
- A new full page option to mark up entire web pages, Mail messages, iWork documents, and Maps

# Text Editing

- Scrollbar scrubbing to directly drag the scrollbar for quickly navigating long documents, web pages, and email conversations
- Faster and more precise cursor navigation just pick it up and move it to where you want
- Text selection improvements for easier selection by just tapping and swiping on the text
- New gestures for cut, copy, paste pinch in once with three fingers to copy, twice to cut, and pinch out with three fingers to paste
- Undo across iPadOS by just double tapping with three fingers

### QuickType

Fonts

- New floating keyboard leaving more room for your content — drag it anywhere you like
- QuickPath on the floating keyboard lets you slide to type for easy one-handed typing
- Custom fonts are available from the App Store for use in your favorite apps
- Font management in Settings

#### Files

- External drives supported in Files to access and manage files on a USB drive, SD card, or hard drive
- SMB support to connect to a server at work or a home PC
- Local storage for creating folders on the local drive and adding your favorite files
- Column to drill down into nested folders
- Preview pane with high resolution file previews, rich metadata, and Quick Actions
- Zip and Unzip support for creating and expanding Zip files
- New keyboard shortcuts to manage your files even faster with an external keyboard

### Safari

- Desktop-class browsing in Safari with websites automatically optimized for the large Multi-Touch display iPad display
- Web platforms like Squarespace, WordPress, and Google Docs now supported
- Download manager to access downloads quickly and check the status of a file you're downloading
- Over 30 new keyboard shortcuts to navigate the web even faster with an external keyboard
- Updated start page with favorites, frequently visited, most recently visited websites, and Siri suggestions
- View options in the Smart Search field for quick access to text size controls, Reader view, and per‑site settings
- Per-site settings to choose Reader view, and enable content blockers, camera, microphone, and location access for individual websites
- Option to resize when uploading photos

### Dark Mode

- A beautiful new dark color scheme that delivers a great viewing experience especially in low-light environments
- Can be scheduled to turn on automatically at sunset, at a certain time, or turned on from Control Center
- Four new system wallpapers that automatically switch appearances with Light and Dark Mode

### Photos

- An all-new Photos tab with a curated view of your library making it easy to find, relive, and share your photos and videos
- Powerful new photo editing tools that make it easier to edit, adjust, and review photos at a glance
- Video editing with over 30 new tools, including Rotate, Crop, and Enhance

### Sign in with Apple

- A private way to sign in to participating apps and websites with the Apple ID you already have
- Simple account setup with only your name and email address
- Hide My Email to share a unique email address that is automatically forwarded to you
- Built-in two-factor authentication to protect your account
- No tracking or profiling by Apple as you use your favorite apps

App Store with Arcade

- Unlimited access to groundbreaking new games with one subscription, no ads or additional purchases
- An all-new Arcade tab in the App Store to browse the latest games, personalized recommendations, and exclusive editorial content
- Available to play across iPhone, iPod touch, iPad, Mac, and Apple TV
- Option to download large apps over your cellular connection
- Ability to view available app updates or delete apps from the Account page
- Support for Arabic and Hebrew

# Maps

- An all-new map rolling out in the US featuring broader road coverage, improved address precision, better support for pedestrians, and more detailed land cover
- Look Around to explore cities in a high-resolution, interactive 3D experience
- Collections for the lists of places you love and can easily share with friends and family
- Favorites for quick and easy navigation to the places you visit daily

# Reminders

- All-new design with more powerful and intelligent ways to create and organize reminders
- Quick toolbar to add dates, locations, flags, attachments and more to reminders
- New smart lists Today, Scheduled, Flagged and All — to easily keep track of upcoming reminders
- Subtasks and grouped lists to organize your reminders

### Siri

- More natural Siri voice, particularly while speaking longer phrases
- Personalized Siri Suggestions in Apple Podcasts, Safari, and Maps
- Over 100,000 live radio stations from around the world available with Siri

### Shortcuts

- Shortcuts app now built-in
- Suggested automations in the Gallery personalized to your daily routine
- Personal and home automations for automatically running shortcuts based on triggers
- Home app support for shortcuts as advanced actions in the Automation tab

### Memoji and Messages

• New Memoji customization options including new hairstyles, headwear, makeup, and piercings

- Memoji sticker packs in Messages, Mail, and thirdparty apps and available on iPad mini 5, iPad (5th generation and later), iPad Air (3rd generation), and all iPad Pro models
- Your name and photo, or even Memoji, now optionally shared with your friends
- Search enhancements to easily find messages with intelligent suggestions and categorization of results

# Augmented Reality

- People Occlusion for apps to place virtual objects naturally in front or behind people using iPad Pro (2018), iPad Air (2018), iPad mini 5
- Motion Capture for apps to understand the body position and movement of a person so you can animate a character or interact with virtual objects using iPad Pro (2018), iPad Air (2018), iPad mini 5
- Multiple face tracking for AR content on up to 3 faces at a time so you can have fun with your friends using iPad Pro (2018)
- AR Quick Look to view and interact with multiple AR objects at the same time

### Mail

- Block sender to move all email messages from a blocked sender directly to the trash
- Mute thread to stop notifications from an overly active email thread
- Format bar with easy access to rich text formatting tools and attachments of all kinds
- Font support for all system fonts, as well as new fonts you download from the App Store

### Notes

- Gallery view with your notes as visual thumbnails helping you find the note you need
- Shared folders to collaborate with others giving them access to entire folders of notes
- More powerful search for visual recognition of images inside your notes and text in items you've scanned
- New checklist options to easily reorder checklist items, indent them, or move checked items to the bottom of the list automatically

### Apple Music

- Time-synced lyrics make listening more fun with perfectly timed lyrics
- Over 100,000 live radio stations from around the world

### Screen Time

- 30-day usage data to compare Screen Time numbers over the previous weeks
- Combined limits to include multiple app categories, specific apps, or websites in one limit
- "One more minute" option to quickly save your work or log out of a game when a Screen Time limit is met

### Privacy and Security

• Allow Once location permission with the option to share your locations with apps only once

- Background tracking alerts now notify you when an app is using your location in the background
- Wi-Fi and Bluetooth enhancements help prevent apps from accessing your location without your consent
- Location sharing controls give you the option to easily omit location data when sharing photos

System Experience

- Wi-Fi networks and Bluetooth accessories selection in Control Center
- A redesigned, unobtrusive volume control in the top middle
- Full-page screenshots for web pages, Mail messages, iWork documents, and Maps
- Redesigned share sheet with intelligent suggestions to share content with just a few taps
- Audio Sharing for two sets of AirPods, Powerbeats Pro, Beats Solo3, BeatsX and Powerbeats3 to share a single stream of audio
- Dolby Atmos playback for a thrilling surround sound experience from content with Dolby Atmos, Dolby Digital, or Dolby Digital Plus soundtracks on iPad Pro (2018)

Voice Control

- A new way to control your iOS devices, entirely with your voice
- Comprehensive navigation with just your voice to open apps, search the web, tap, swipe, pinch, zoom, press the Home button and more
- Accurate dictation using the Siri speech recognition engine
- Rich text editing to make corrections using just your voice, or select from word and emoji suggestions
- Custom words, such as legal or medical terms, to ensure Voice Control recognizes words you commonly use
- Seamless transitions from text dictation to voice commands
- Attention Awareness to keep Voice Control off when you turn your head away from True Depth camera on supported iPhone models
- On-device processing so your personal data is kept private

Performance

- Up to 2x faster app launch\*
- Up to 30 percent faster Face ID unlocking on iPad Pro 11-inch, iPad Pro 12.9-inch (3rd generation)
- 60 percent smaller app updates on average
- Up to 50 percent smaller apps from the App Store

Other features and improvements

- Low Data Mode to reduce your data usage over your cellular network or specific Wi-Fi networks you select
- PlayStation 4 and Xbox Wireless Controller support
- Find My iPhone and Find My Friends combined into a single app with the ability to locate a missing device even if it can't connect to a Wi-Fi or cellular network
- Apple Books reading goals help make reading a daily habit
- Apple News+ options to remove downloaded issues, follow a title, or browse the back catalog from the More button in the My Magazines section
- Stocks app with business stories from Apple News+
- Calendar supports adding attachments to events
- Home app redesigned controls for HomeKit accessories with a combined view for ones with multiple services
- Pinch-to-zoom for more precision when editing recordings in Voice Memos

# watchOS 5 Updates

**watchOS 5.3.2** provides important security updates and is recommended for all users.

**watchOS 5.3.1** provides important security updates and is recommended for all users.

**watchOS 5.3** update includes new features, improvements and bug fixes and is recommended for all users:

- Provides important security updates including a fix for the Walkie-Talkie app
- ECG app on Apple Watch Series 4 now available in Canada and Singapore
- Irregular heart rhythm notifications now available in Canada and Singapore

# **watchOS 5.2.1**

This update includes new features, improvements and bug fixes:

- ECG app on Apple Watch Series 4 now available in Croatia, Czech Republic, Iceland, Poland and Slovakia
- Irregular heart rhythm notifications now available in Croatia, Czech Republic, Iceland, Poland and Slovakia
- New Pride face inspired by the rainbow flag
- Fixes an issue where the numbers on the Explorer face would not appear for some users
- Disables accessories with insecure Bluetooth connections

# **watchOS** 5.2

This update includes new features, improvements, and bug fixes:

- ECG app on Apple Watch Series 4 now available in Hong Kong and some regions in Europe.
- Irregular heart rhythm notifications now available in Hong Kong and some regions in Europe.
- Adds support for AirPods (2nd generation)
- Supports real-time text (RTT) for phone calls

# Pages EndNote Plug-in v3.2 Sep 24, 2019 – 361 KB

System Requirements – macOS 10.12

If you are using Pages and want to insert citations from EndNote\*, you will need to install a Pages EndNote Plug-in.

Learn more about the Pages **[EndNote Plug-in](https://support.apple.com/kb/HT204395)** 

*\*EndNote is sold separately*

# **by Tim Sullivan**

# Rumors and Reality

Hacked Lightning cables allow an attacker to take over your Mac. Lightening cables can be hacked so that someone can take over a computer as soon as the cable is plugged in.

The cable charges phones and transfers data in the same way an Apple cable does, but it also contains a wireless hotspot that a hacker can connect to. Once they've done that, a hacker can run commands on the computer, potentially rummaging through a victim's files.

This underlines the importance of never borrowing a cable from someone unless you trust them, and never plugging in a USB key from an unknown source. MFi branding is no guarantee, as doctored cables have it. The safest bet is always to either buy official Apple cables or other known brands, like Amazon Basics.

**Phishing** is really growing. It appears as email from a well known vendor in an attempt to get the reader to respond with personal data.

One security company reports:

*We started collecting detailed statistics on phishing threats that target macOS users in 2015. The data that has been collected over the last four years suggests that the number of phishing attacks on macOS users is definitely growing, and quite rapidly at that. While in 2015 we registered a total of 852,293 attacks, in 2016 this figure grew by 86% to over 1.5 million, and in 2017 it skyrocketed to 4 million. In 2018, the number of attacks continued to grow, crossing the 7.3 million mark. At this point we can see that during the first half of 2019 alone, 5,932,195 attacks were committed, which means that the number of attacks may exceed 16 million by the end of the year if the current trend continues.*

Here are some hints that you are the target of an attack:

- Your account is about to be locked or all of your data on the account is about to be erased.
- Support claims that there is a problem with your account.
- Clicking the little 'v' at the end of the sender line displays a really weird address that doesn't match the displayed sender name.
- Bad grammar or bad spelling.

An important rule of thumb: Do not click on any buttons in the email — especially if you are not sure of the sender.

I have been bombarded with such attacks over the past few months. Here's a few samples"

-----------------------------------------------------------------------------

" Verizon Online Services "

**XXXX,** Account Shutdown

To: **XXXX** <**XXXX**@verizon.net>

Reply-To: office@pendition.com, notification@piacetyl.com, abuse@coverney.com, test@dauntout.com, domaine@greaka.com, dns@additia.com, newsletter@fivethirtyeight.com, playlist@pov.org, daniel.kraft@singularityu.org, media@ fisu.net, abuse@effordan.com

Hello **XXXX**, valued Customer

You are advised to verify and reconfim your verizon online account to enable usupgrade your account will automatically lose the verizon account. reply to this urgent mail would enable us upgrade our data system for your security

All verizon users should reply now!! Failure to do this will immediately render

Regards,

verizon

NOTE: If You Receive This Message In Your Junk or Spam Its Due to Your Internet Provider

*[At least this time they spelled 'Verizon' correctly. Who are all of those Reply-To people? reconfim? usupgrade? And 'render' how?]*

-----------------------------------------------------------------------------

**XXXX**,Verizon TOS Deactivation Email

To: **XXXX** <**XXXX**@verizon.net>

Reply-To: office@pendition.com, notification@piacetyl.com, abuse@coverney.com, test@dauntout.com, domaine@greaka.com, dns@additia.com, newsletter@fivethirtyeight.com, playlist@pov.org, daniel.kraft@singularityu.org, media@ fisu.net, abuse@effordan.com

Hello **XXXX**,

You may have recently received an email from verizon regarding an Account Deactivation Request

Don't worry, this Deactivation doesn't impact your verizon. net or verizon Mail accounts at all. You can keep on using them as you always have.

Just to be clear- Reply if you get this email

Thanks for choosing us,

verizon.

©2019 verizon Intellectual Property. All rights reserved.

NOTE: If You Receive This Message In Your Junk or Spam Its Due to Your Internet Provider

*{I'll be sure to reply IF I get the email. What does 'Deactivation' mean if I can keep using my mail account?]*

----------------------------------------------------------------------------- AppIe <n0reply.wkjydi@nm1eloz6qju5u.medallion.com>

Important information regarding your Apple account

To: **XXXX** <**XXXX**@verizon.net>

Reply-To: Customer Service <noreaply@mail.apple.com>

There's a new update account on your information report

Hi **XXXX**@verizon.net,

We're having some trouble with your current billing information. Unfortunately, we could not charge you for your account.

Please note that after three unsuccessful attempts, your account will have locked and you will be unable to using? Apple service. You can make sure your payment? information is updated.

See the Account

Best,

The Credit Karma Team

1Based on your credit report information from Equifax as reported on 06/19/19.

Copyright © 2019 Apple Inc.

One Apple Park Way, Cupertino, CA 95014 USA

All rights reserved.

Privacy Policy Terms of Use Unsubscribe

*[Not sure who's writing, Apple or The Credit Karma Team. What are those '?' marks sprinkled around for?]*

-----------------------------------------------------------------------------

Verison Mail! <service@firelem.com>

**XXXX**; Did You Really Request Us To Terminate Your **XXXX**@verizon.net! Account?

#### To: **XXXX** <t**XXXX**@verizon.net>

Reply-To: admin@poweresenge.com, info@schospanhabe. com, adm@asovou.ameroughting.com, mail@sunrenewables.com, info@sunseadance.com, contact@tomduffeyhockey.com, marketing@summersmfg.com, admin@spravochnikov.ru, admin@sionced.com, mailing@efungion.com, marketing@gravellower.com, ab@ectiven.com, admin@ ajlilguflou.de

#### Hi, **XXXX**

Did you really request us to terminate your verizon.net! Account? account?

please if you did not, reply to this message To cancel the termination request.

If not, All files on your mail including (Inbox, Sent, Spam, Trash, Draft) will be deleted and access to your Email address will be Denied.

-----------------------------------------------------------------------------

Regards, © 2019 Verison Inc.,

" **XXXX** "

Verizon Award Winner

To: **XXXX** < **XXXX**@verizon.net>

Reply-To: office@pendition.com, notification@piacetyl.com, abuse@coverney.com, test@dauntout.com, domaine@greaka.com, dns@additia.com, newsletter@fivethirtyeight.com, playlist@pov.org, daniel.kraft@singularityu.org, media@ fisu.net, abuse@effordan.com

Hello **XXXX**,

Dear Verizon Award Winner:

You have been award 20,000\$ from Verizon award promotion 2019. Kindly reply for more winning information and for claim.

Congratulations!!!

Regards,

Verizon Lottery Board.

NOTE: If You Receive This Message In Your Junk or Spam Its Due to Your Internet Provider

-----------------------------------------------------------------------------

*[This is probably my favorite. Wonder what my wife thinks when she sees this.]*

"AdultDating <admin@iommis.hearingshake.com> [srxvupqiqkz]" <contact@pov.org>

Congratulations you have been confirmed

To: **XXXX** <**XXXX**@verizon.net>

Reply-To: **XXXX** <notification@playstations.co.uk>, contact@rlist.org, info@1111-tw.co, support@goodmediapro.com, techsupport@speedtesty.org, contact@retressessing.com, office@marlinvily.org.uk, support@aesar.info, support@intelseek. com, info@v76.com, edgeroifs@bigpond.com.au, news@threatintelligenceplatform.com

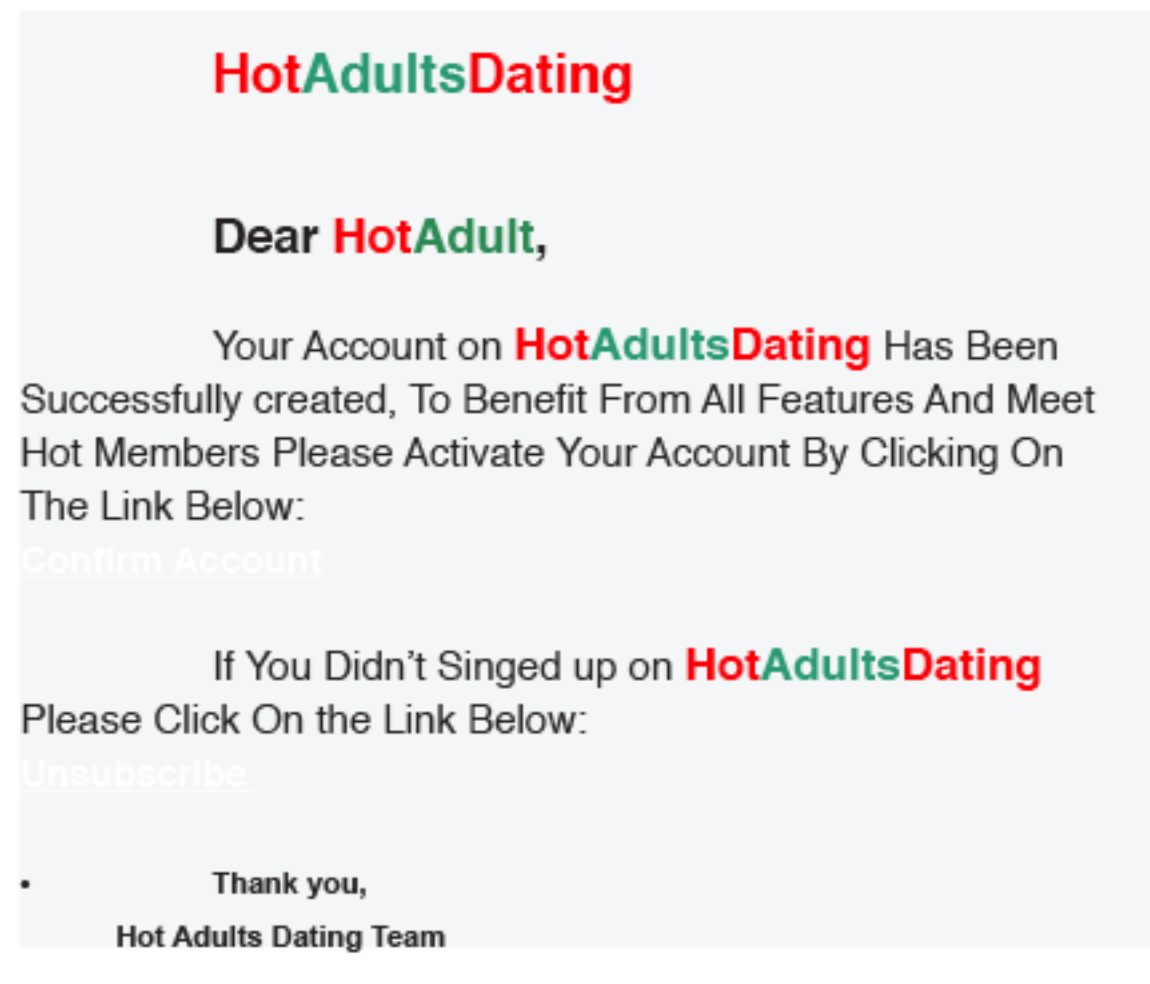

You have received this email because you are a registered HotAdultsDating dating site subscriber. You have agreed under member terms and conditions to accept emails from our service regarding offers and service updates.

You can change your email delivery options or unsubscribe anytime.

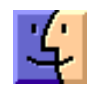

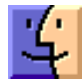

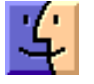